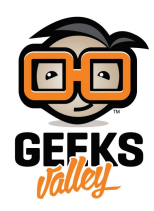

## راسبيري باي ــالدرس الثاني عشرـــحساس الأبواب وكاشف [الحركة](https://geeksvalley.com/en/tutorial/raspberrypi-lesson-12/)

في هذا الدرس، سوف تتعلم كيفية استخدام وربط المدخلات في الموصل GPIO لتوصيل وقراءة مستشعر الباب وحساس كشف الحركة PIR.

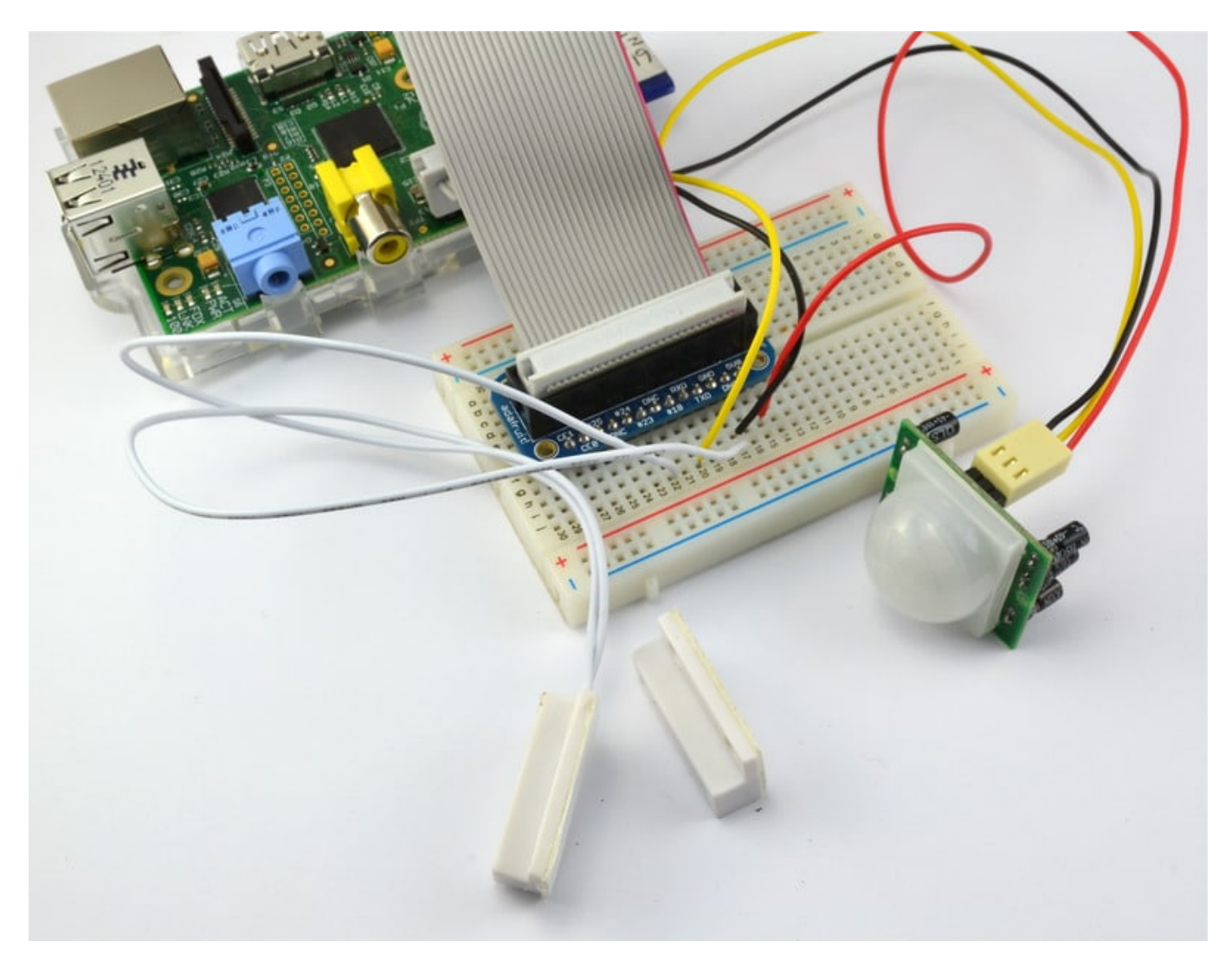

القطع

ف هذا الدرس نحتاج للقطع التالية:

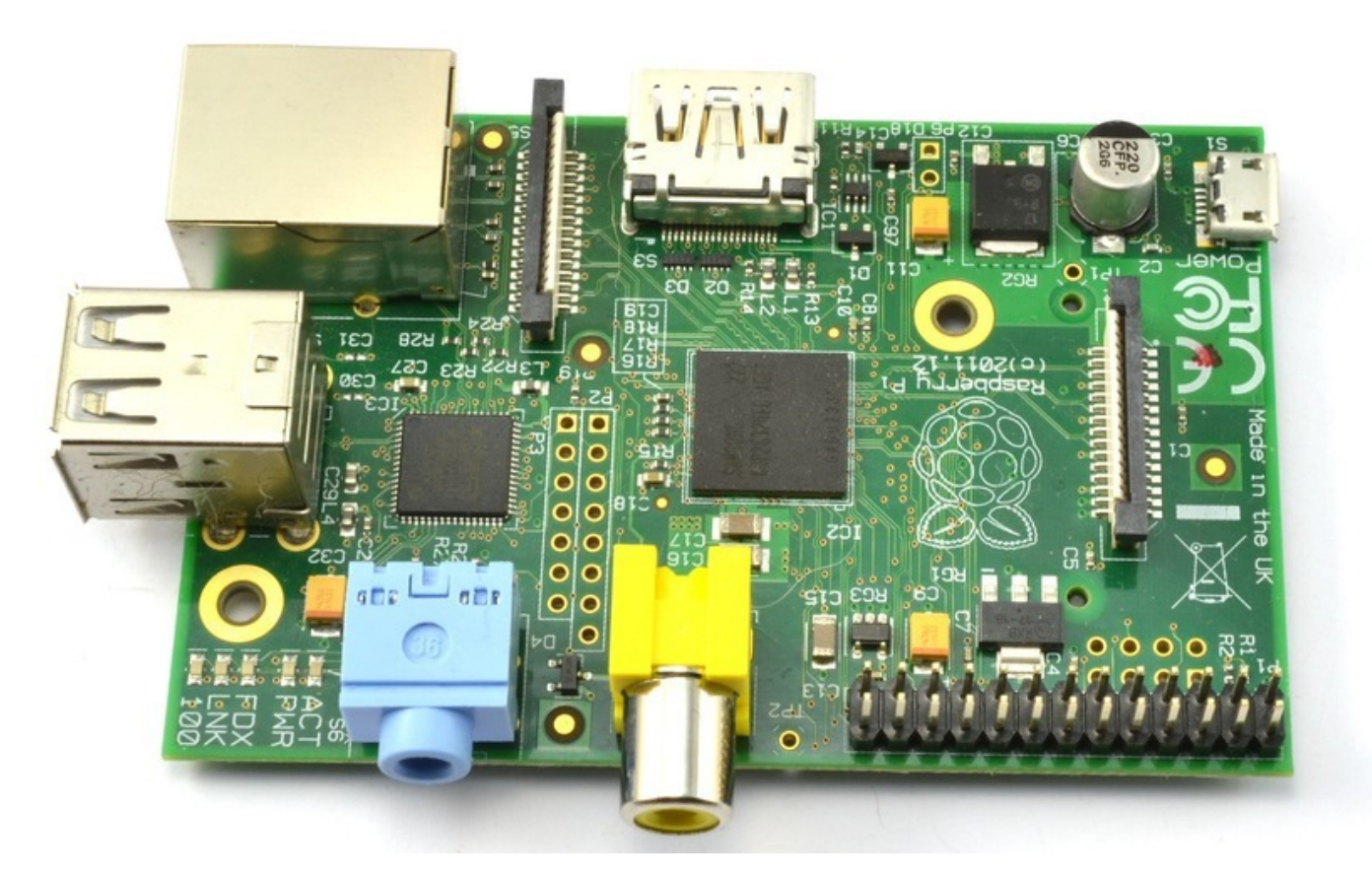

وصلة خارجية لتوصيل أرجل GPIO في لوحة الاختبار

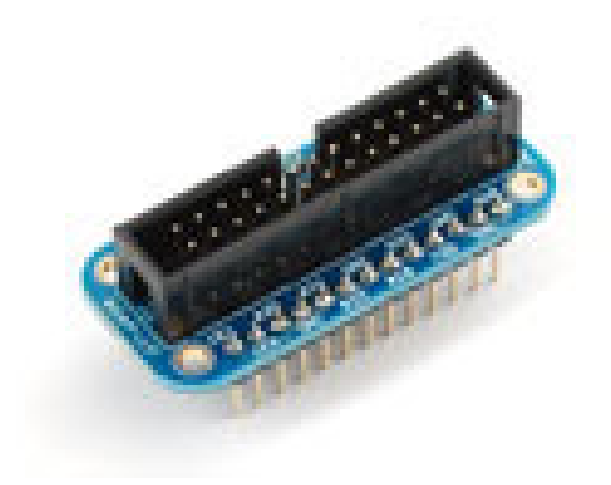

أسلاك توصيل

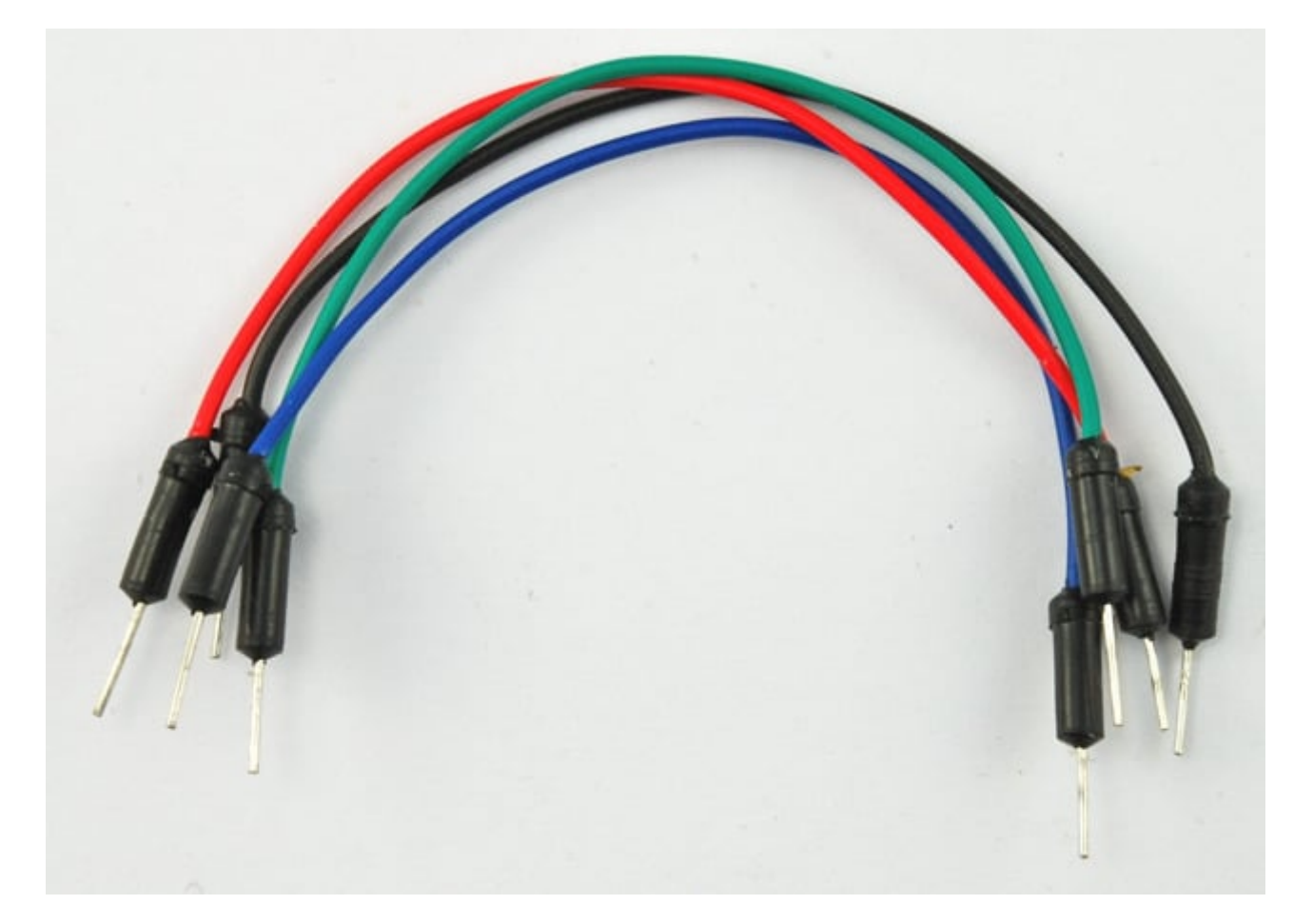

لوحة الاختبار

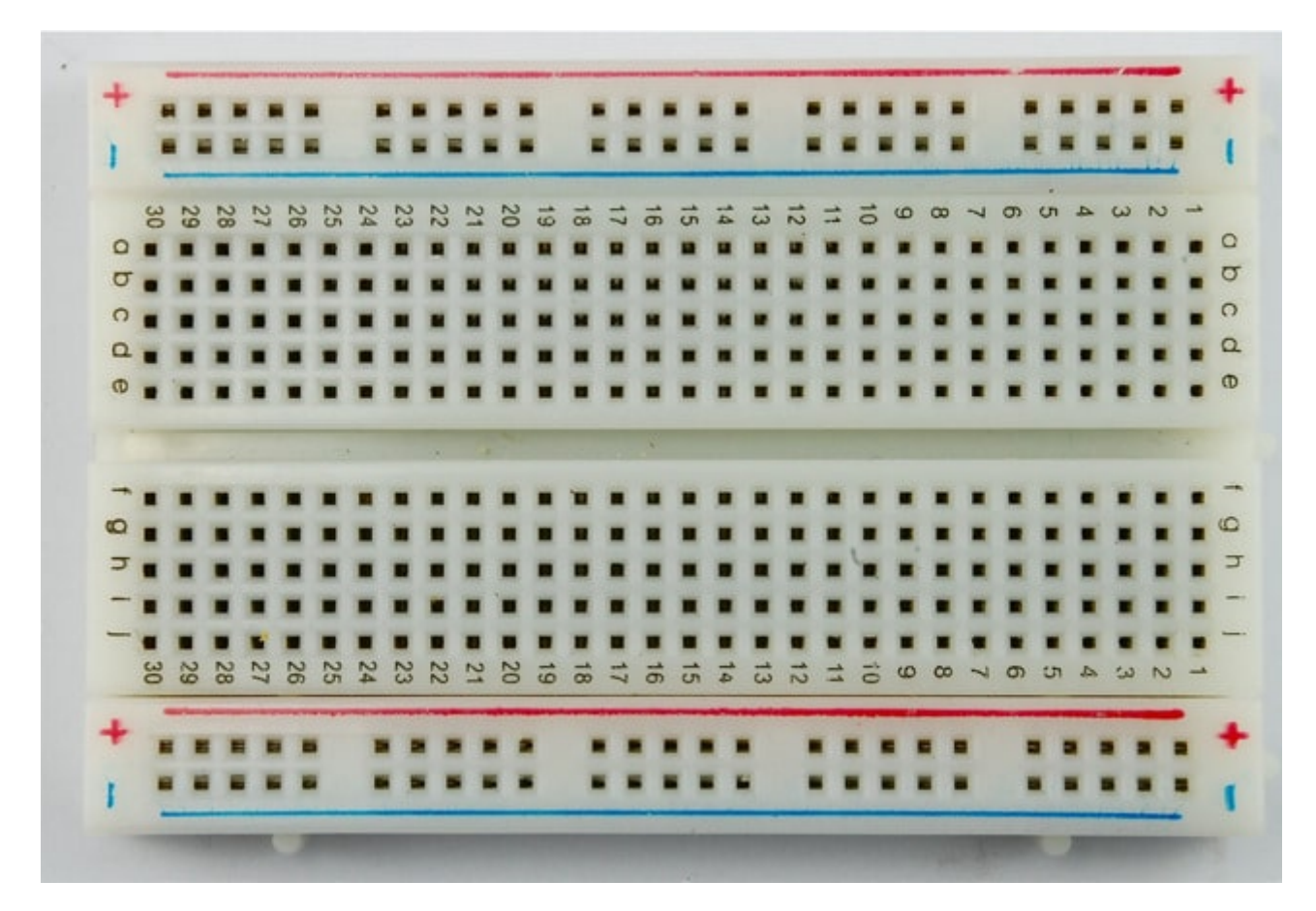

حساس الحركة PIR

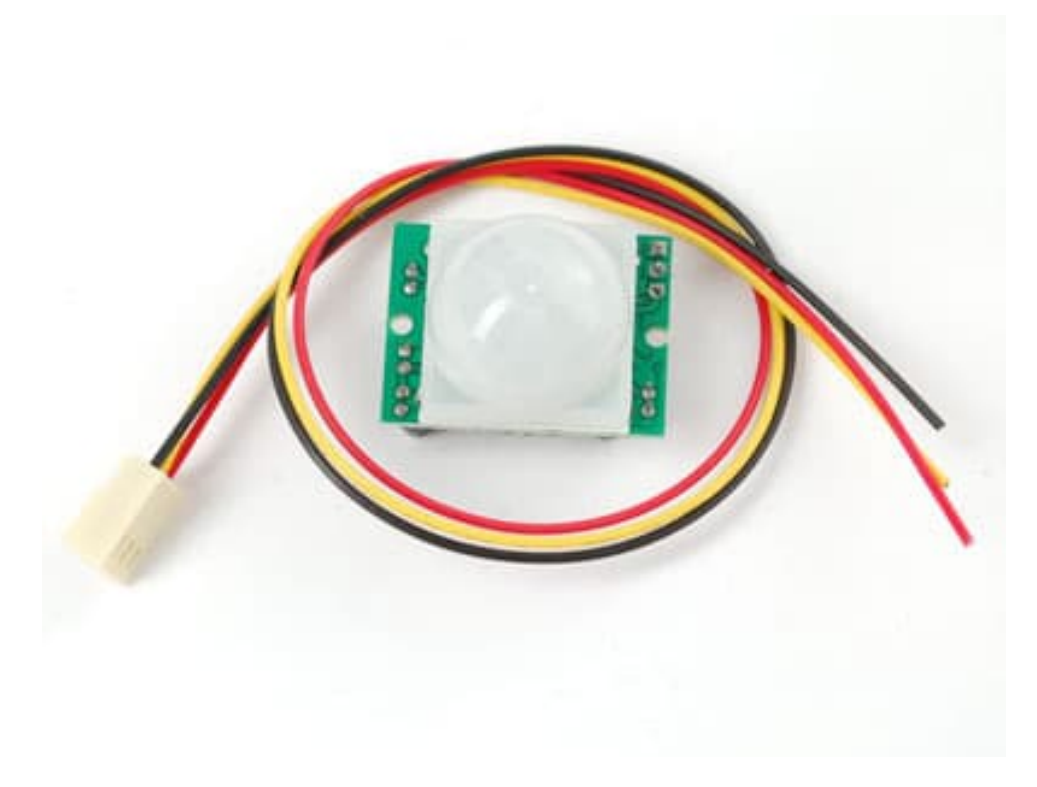

حساس الباب المغناطيس

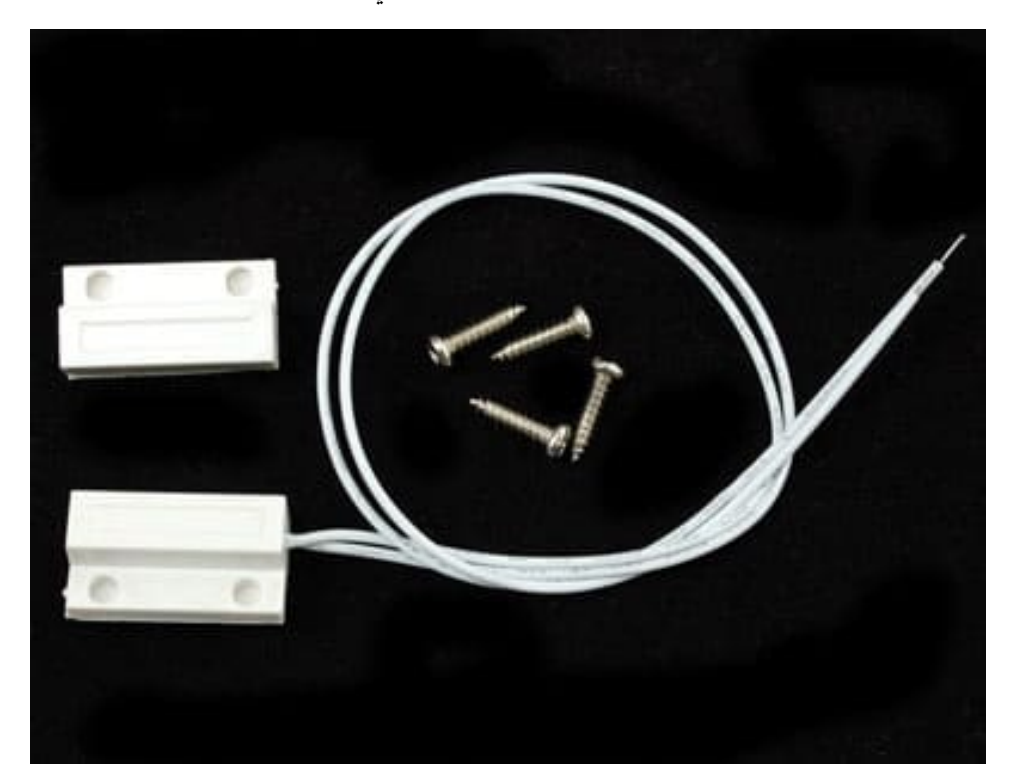

## توصيل الأسلاك والقطع

الآن قم بالتوصيل كما في الصورة التالي مع مراعاة الدقة في التوصيل:

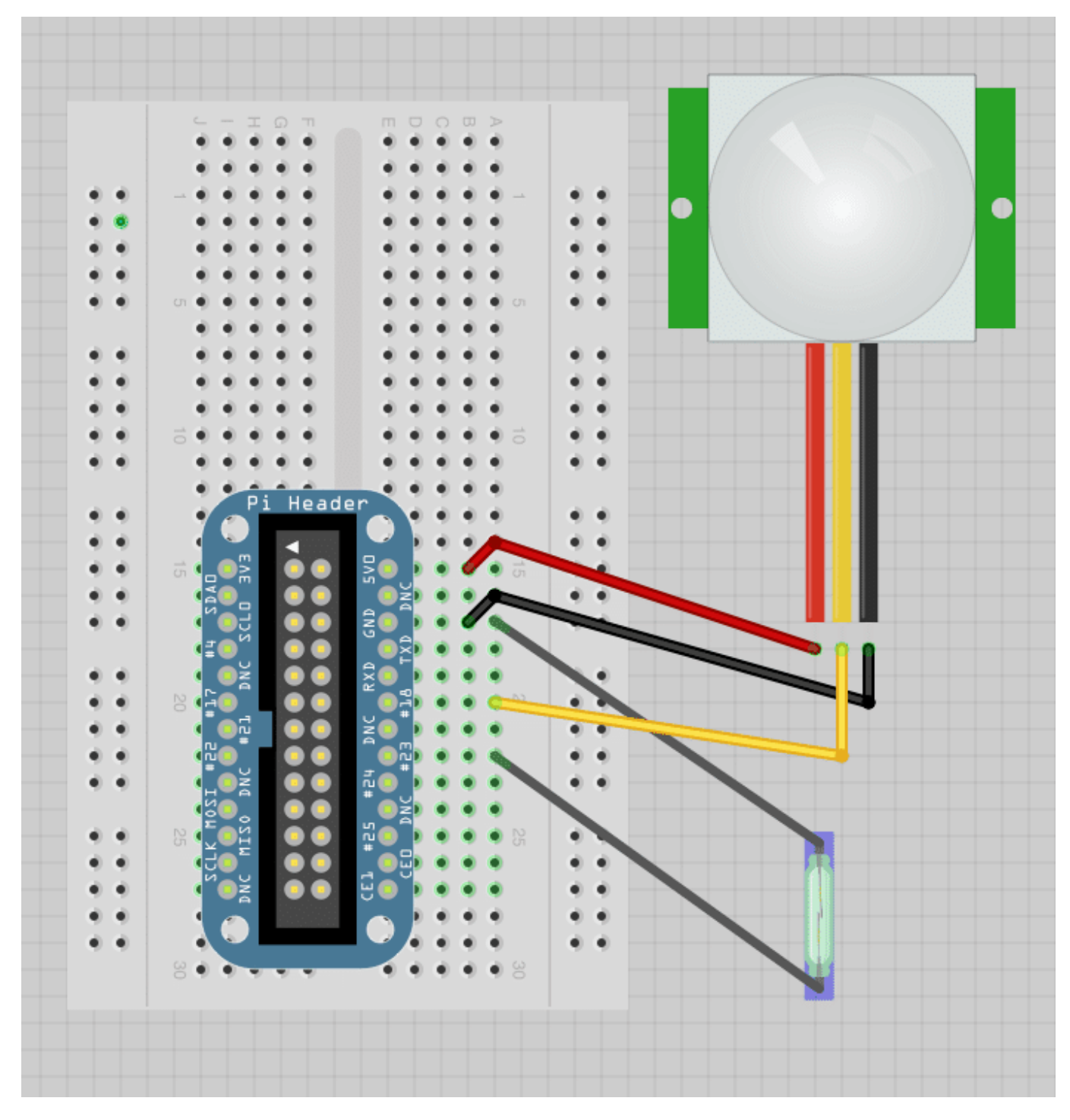

بالنسبة للحساس الحركة PIR تأكد من توصيل المقبس والأسلاك بشل صحيح (استخدم الصورة أدناه) حسب الألوان كالتال:

الأحمر يذ*ه*ب إلى 5V

الأسود يذهب إل GND

الأصفر يذهب إلى المخرج "الرجل" رقم 18

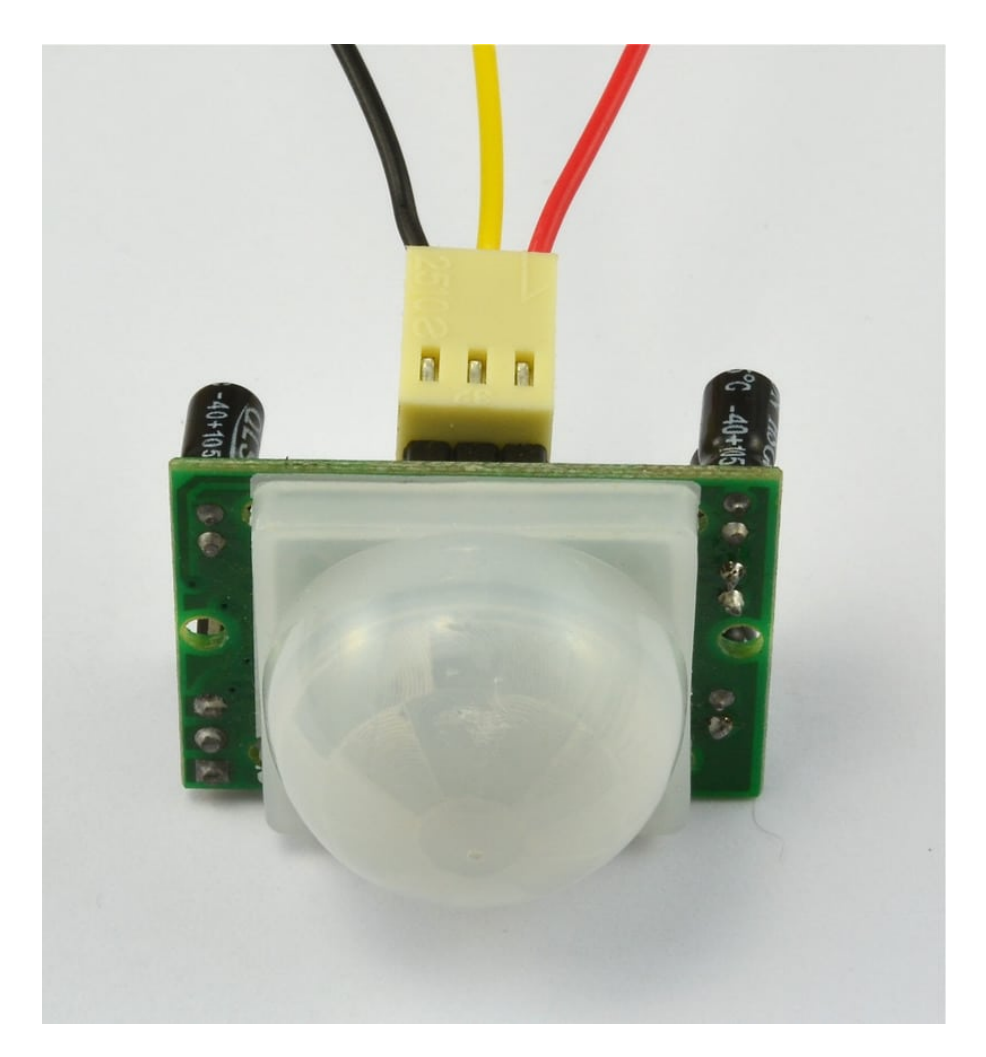

## **ملاحظة: حساس الحركة يحتاج إل V5 ليعمل ولنه يخرج الاشارة عل مستوى V3.3 لذلك لا اشال ف توصيلها بشل مباشر مع الراسبيري باي**

سوف نستخدم إمكانيات الراسبيري باي لإنشاء مقاومة مع جهد عالي (pull-up resistor ) لمستشعر الباب لذلك نحن لا نحتاج إضافات خارجية لعمل مقاومة مع جهد عالي (pull-up resistor).

## الكود البرمجى

الكود البرمجى بسيط سوف يقوم بطباعة نص يحدد نوع الاستجابة فى حال وصول أي اشارة من أحد الحساسين.

افتح نافذة SSH الخاصة بالراسبيري باي واكتب الأمر التالي لفتح ملف نصى جديد باسم switches:

nano switches.py

الآن انسخ الود البرمج التال ثم قم بالضغط عل x+CTRL ثم إضغط Y لحفظ الملف:

import time import RPi.GPIO as io io.setmode(io.BCM)  $pir\_pin = 18$  $door$  pin = 23  $io.setup(pir pin, io.IN)$  # activate input io.setup(door\_pin, io.IN, pull\_up\_down=io.PUD\_UP) # activate input with PullUp while True: if io.input(pir\_pin): print("PIR ALARM!") if io.input(door\_pin): print("DOOR ALARM!")  $time.sleep(0.5)$ 

أخيرًا لتشغيل البرنامج قم بكتابة الأمر التالي:

sudo python switches.py